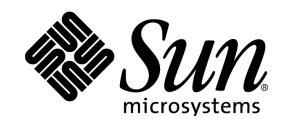

# StarOffice™ 8 Office Suite Beta Version

Guide to New Features

#### **Copyright 2005 Sun Microsystems, Inc. 4150 Network Circle, Santa Clara, CA 95054 U.S.A. All rights reserved.**

This product or document is protected by copyright and distributed under licenses restricting its use, copying, distribution, and decompilation. No part of this product or document may be reproduced in any form by any means without prior written authorization of Sun and its licensors, if any. Third-party software, including font technology, is copyrighted and licensed from Sun suppliers.

Parts of the product may be derived from Berkeley BSD systems, licensed from the University of California. UNIX is a registered trademark in the U.S. and other countries, exclusively licensed through X/Open Company, Ltd.

Sun, Sun Microsystems, the Sun logo, docs.sun.com, AnswerBook, AnswerBook2, StarOffice and Solaris are trademarks or registered trademarks of Sun Microsystems, Inc. in the U.S. and other countries. All SPARC trademarks are used under license and are trademarks or registered trademarks of SPARC International, Inc. in the U.S. and other countries. Products bearing SPARC trademarks are based upon an architecture developed by Sun Microsystems, Inc.

The OPEN LOOK and Sun™ Graphical User Interface was developed by Sun Microsystems, Inc. for its users and licensees. Sun acknowledges the pioneering efforts of Xerox in researching and developing the concept of visual or graphical user interfaces for the computer industry. Sun holds a non-exclusive license from Xerox to the Xerox Graphical User Interface, which license also covers Sun's licensees who implement OPEN LOOK GUIs and otherwise comply with Sun's written license agreements.

U.S. Government Rights – Commercial software. Government users are subject to the Sun Microsystems, Inc. standard license agreement and applicable provisions of the FAR and its supplements. DOCUMENTATION IS PROVIDED "AS IS" AND ALL EXPRESS OR IMPLIED CONDITIONS, REPRESENTATIONS AND WARRANTIES, INCLUDING ANY IMPLIED WARRANTY OF MERCHANTABILITY, FITNESS FOR A PARTICULAR PURPOSE OR NON-INFRINGEMENT, ARE DISCLAIMED, EXCEPT TO THE EXTENT THAT SUCH DISCLAIMERS ARE HELD TO BE LEGALLY INVALID.

#### **Copyright 2005 Sun Microsystems, Inc. 4150 Network Circle, Santa Clara, CA 95054 U.S.A. All rights reserved.**

Ce produit ou document est protégé par un copyright et distribué avec des licences qui en restreignent l utilisation, la copie, la distribution, et la décompilation. Aucune partie de ce produit ou document ne peut être reproduite sous aucune forme, par quelque moyen que ce soit, sans l autorisation préalable et écrite de Sun et de ses bailleurs de licence, s il y en a. Le logiciel détenu par des tiers, et qui comprend la technologie relative aux polices de caractères, est protégé par un copyright et licencié par des fournisseurs de Sun. Des parties de ce produit pourront être dérivées du système Berkeley BSD licenciés par l Université de Californie. UNIX est une marque déposée aux Etats-Unis et dans d autres pays et licenciée exclusivement par X/Open Company, Ltd. Sun, Sun Microsystems, le logo Sun, docs.sun.com, AnswerBook, AnswerBook2, et Solaris sont des marques de fabrique ou des marques déposées, de Sun Microsystems, Inc. aux Etats-Unis et dans d autres pays. Toutes les marques SPARC sont utilisées sous licence et sont des marques de fabrique ou des marques déposées de SPARC International, Inc. aux Etats-Unis et dans d autres pays. Les produits portant les marques SPARC sont basés sur une architecture développée par Sun Microsystems, Inc. L interface d utilisation graphique OPEN LOOK et Sun" a été développée par Sun Microsystems, Inc. pour ses utilisateurs et licenciés. Sun reconnaît les efforts de pionniers de Xerox pour la recherche et le développement du concept des interfaces d utilisation visuelle ou graphique pour l industrie de l informatique. Sun détient une licence non exclusive de Xerox sur l interface d utilisation graphique Xerox, cette licence couvrant également les licenciés de Sun qui mettent en place l interface d utilisation graphique OPEN LOOK et qui en outre se conforment aux licences écrites de Sun. CETTE PUBLICATION EST FOURNIE EN L ETAT ET AUCUNE GARANTIE, EXPRESSE OU IMPLICITE, N EST ACCORDEE, Y COMPRIS DES GARANTIES CONCERNANT LA VALEUR MARCHANDE, L APTITUDE DE LA PUBLICATION A REPONDRE A UNE UTILISATION PARTICULIERE, OU LE FAIT QU ELLE NE SOIT PAS CONTREFAI-SANTE DE PRODUIT DE TIERS. CE DENI DE GARANTIE NE S APPLIQUERAIT PAS, DANS LA MESURE OU IL SERAIT TENU JURIDIQUEMENT NUL ET NON AVENU.

# Contents

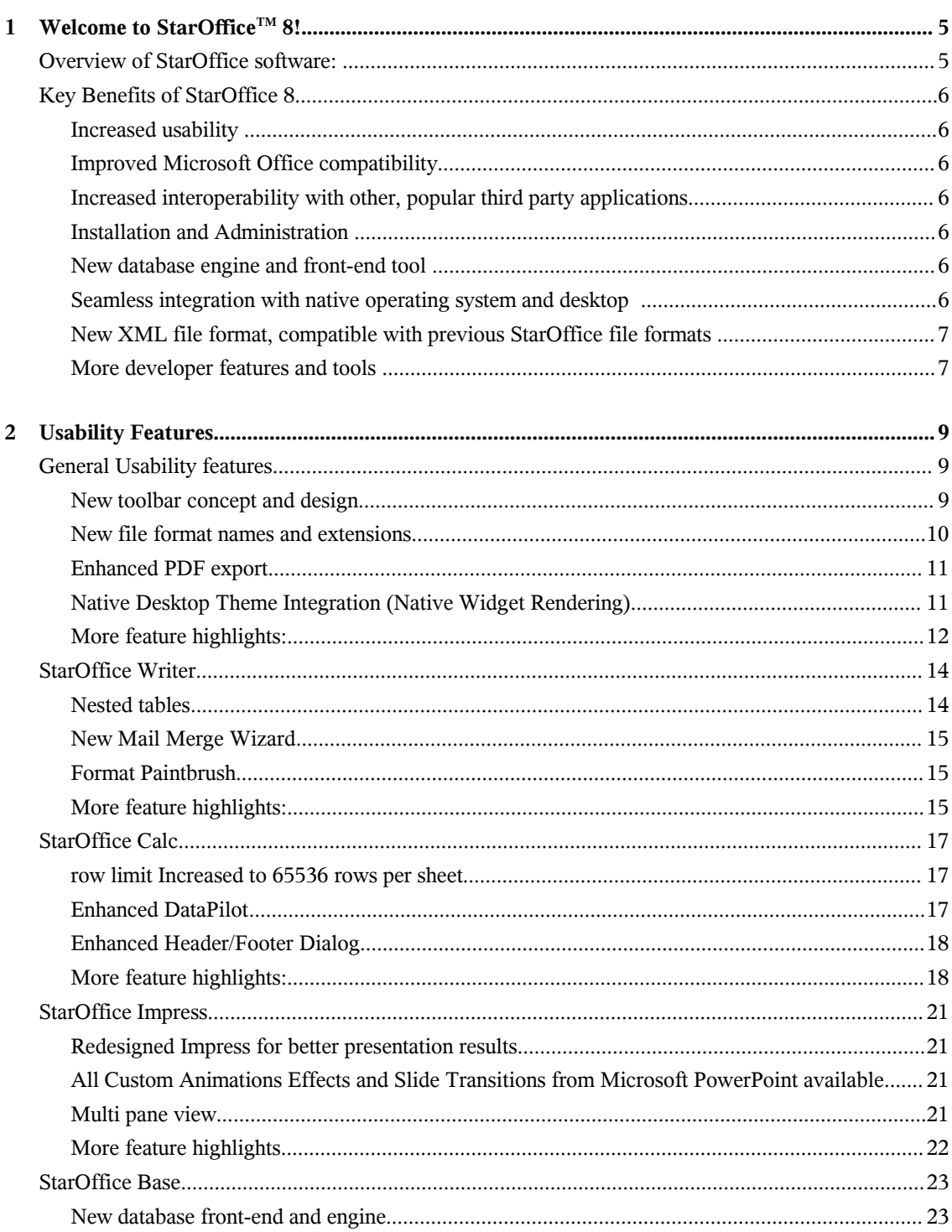

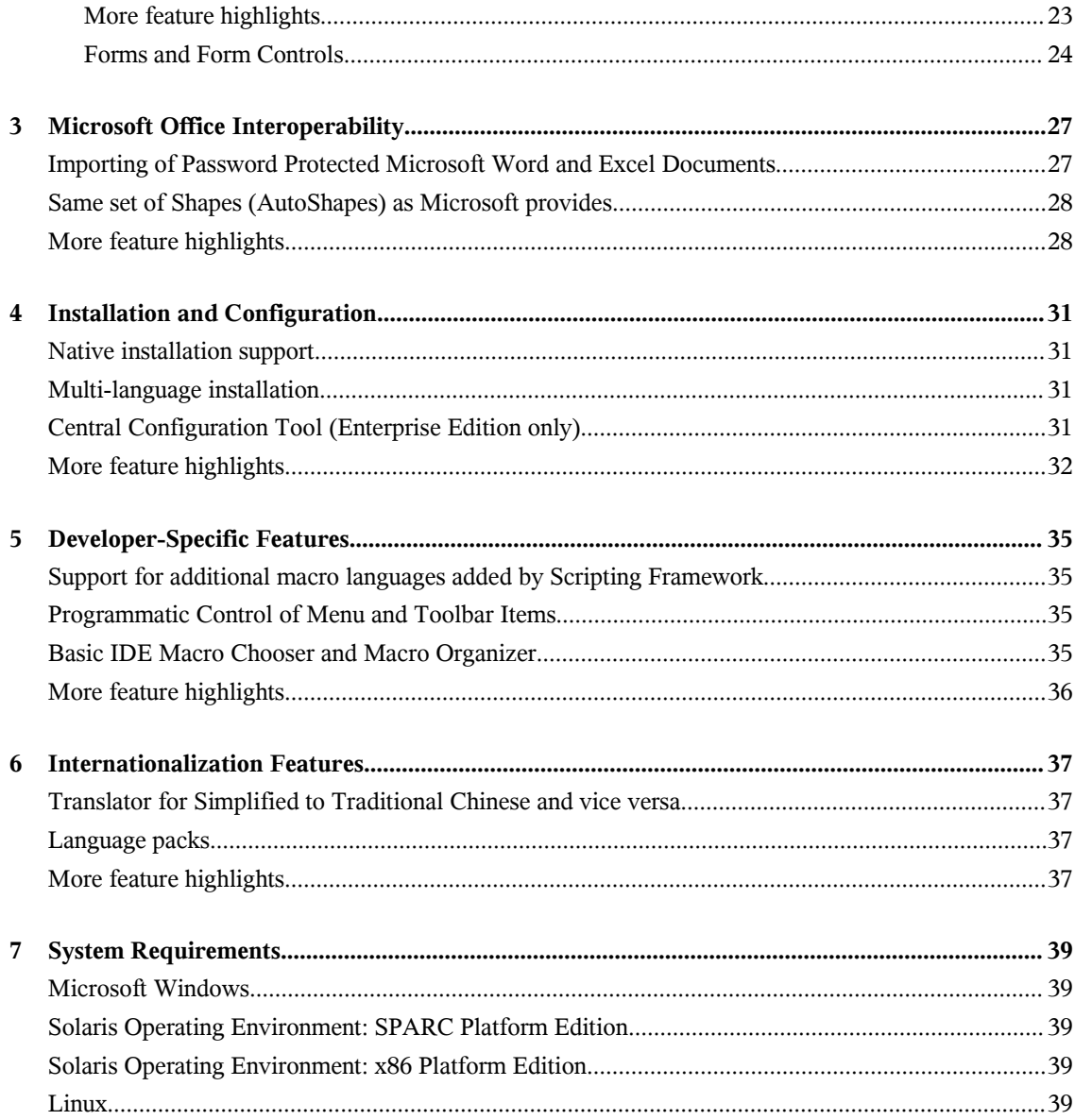

### Welcome to StarOffice 8!

This document provides an overview of the new and enhanced features and key changes introduced in StarOffice 8 software. When designing this new version, the team paid close attention to feedback from existing StarOffice users around the globe. All users will benefit from the many usability enhancements, increased Microsoft Office interoperability, easy multi-language install and a productivity features such as a redesigned database and presentation module (Impress).

Small business owners and consumers will enjoy the ease of working with powerful productivity tools in a fully integrated environment and the ability to jump start their projects with professionally designed templates. Enterprise and government users will benefit from XForms support, increased document security, the Java TM Desktop System Configuration Manager that allows for easy install and administration, Accessibility (assistive technology) support and increased XML filter functionality that extends XML support for Math and Web (through Writer, the word processor) components. Developers and Independent Software Vendors (ISVs) will benefit from enhancements to the Software Development Kit (SDK), new scripting languages, and a new file format that follows the OASIS standard for open file formats in office productivity. Educators and students will appreciate the multilingual writing aids, improved online help, and advanced graphics capabilities of this award winning office suite.

#### Overview Of StarOffice Software:

This section describes the main features of StarOffice:

- A significant cost savings over alternative office suites.
- Comprehensive office productivity StarOffice 8 software provides word processing, spreadsheet, presentation software, drawing, database and HTML capabilities.
- Multi-platform StarOffice 8 software runs on Microsoft Windows, Linux, and the Solaris<sup>TM</sup> Operating System (SPARC® and x86).
- Microsoft Office compatibility read, edit and save to MS Word, MS Excel and MS PowerPoint file formats.
- Support for third party applications like PDF, FLASH, WordPerfect, Lotus 1-2-3, PDAs and Internet Explorer.
- Easy to learn and use familiar user interface, industry standard menus, icons, dialog boxes, layout.
- Open source code can be found at www.openoffice.org and is available for download as source or binaries.
- Accessibility support through third party assistive technology tools, StarOffice (along with online help and user documentation) can be used by people requiring large fonts, screen readers, alternative input devices etc.
- Complete support of open, XML file formats StarOffice default file format is XML and full details of the file format can be found at www.openoffice.org.

# Key Benefits Of StarOffice 8

#### Increased Usability

We have made StarOffice 8 even easier to use and learn for users of other office suites. Major enhancements have been made to toolbars, menus, presentation software, user interface, data pilot (pivot tables) and headers/footers. There is also a format paintbrush tool for easy manipulation of styles and formatting and a mail merge wizard to easily create and send letters. Other areas of usability that have been improved include bullets, text and table selection, spellcheck, word count, spreadsheet cell formatting, email attachments and online Help.

#### Improved Microsoft Office Compatibility

StarOffice provides the best Microsoft Office import and export filters available today to facilitate the exchange of documents (word processing, spreadsheet, presentations) with Microsoft Office users. StarOffice 8 significantly improves the compatibility between StarOffice files and Microsoft Office files and MS Office users will find it even easier to learn and use StarOffice. StarOffice 8 software supports MS PowerPoint AutoShapes, password-protected MS Word and MS Excel files, WordML and spreadsheetML files, provides 64,000 rows in Calc to import large MS Excel spreadsheets; enables better import and export of tables, headers and footers, formatting, complex Excel formulas, and text frames.

#### Increased Interoperability With Other, Popular Third Party Applications

StarOffice 8 also features improved PDF export (supporting hyperlinks and table of contents), import of WordPerfect documents, XML filter functionality for formula and HTML and Lotus 1-2-3 files. StarOffice 8 introduces XForms support, enabling higher levels of interoperability with other vendors who also support this standard

#### Installation And Administration

StarOffice 8 includes the Java Desktop System Configuration Manager. This central configuration tool helps manage StarOffice users user settings, such as profiles, policies, security and authentication, access controls.

Note that the Configuration Manager is available only with the StarOffice 8 Beta Enterprise Edition which is available through Sun sales and partners. For more information please visit this site: www.sun.com/sales

Installation is also easier with the multi-language installation feature, which allows users to select a language to install without having to re-install specific language packs and support for the native installation types provided by the user's operating system.

#### New Database Engine And Front-end Tool

StarOffice 8 has totally re-designed its database front-end tool (StarOffice Base) which makes it much easier to create forms, queries and reports. StarOffice Base supports major database types and connections like mySQL, ADO, Oracle, ODBD, JDBC and works similarly to those databases. StarOffice 8 also introduces the HSQLDB database engine in addition to Adabas D.

#### Seamless Integration With Native Operating System And Desktop

StarOffice 8 seamlessly integrates itself into the desktop of the native operating system – whether it is the Solaris Operating System, Linux, or Microsoft Windows. StarOffice uses the objects, themes, settings etc. of the user's desktop and behaves like a native application.

#### New XML File Format, Compatible With Previous StarOffice File Formats

StarOffice 8 adopts the OASIS (Organization for the Advancement of Structured information Standards, a standards setting body) OpenDocument format. This further increases the interoperability of StarOffice as files can be exchanged with any application that also uses the OASIS XML file format. The new file formats will have .odx extensions where 'x' is the application (example: ods for the Calc spreadsheet).Note that StarOffice 8 is backward compatible, allowing users to load and edit documents created in StarOffice 7 or earlier versions.

#### More Developer Features And Tools

StarOffice can be customized and extended with a Software Development Kit (SDK). The SDK provides API concepts with descriptions, UNO component model and API usage within different application areas, and numerous examples using  $Java<sup>TM</sup>, C++, Basic and OLE.$ 

Developers who want to write additional components, modify the StarOffice user interface, or otherwise extend the StarOffice software functionality can download the StarOffice SDK or the Office Development Kit (ODK) at [http://udk.openoffice.org/udk\\_package.html](http://udk.openoffice.org/udk_package.html) . The ODK source is available at OpenOffice.org [\(www.openoffice.org\)](http://www.openoffice.org/).

# **Usability Features**

The usability enhancements in StarOffice 8 make StarOffice much easier to learn and use. The important areas that have received significant usability enhancements are:

- New toolbars
- Re-designed menus
- Formatting and styles
- Mail merges
- Database
- Tables
- DataPilot (similar to MS Excel Pivot Tables)
- Forms including XForms support and form controls
- Headers and footers
- Look and feel of Impress
- Multimedia support
- Multi-pane views in Impress
- Seamless integration into native desktop and operating systems
- Office-related terminology
- Online Help

General usability features that affect all applications will be described followed by usability features for each, specific application (Writer, Calc, Impress, Base).

### General Usability Features

#### New Toolbar Concept And Design

StarOffice toolbars have been completely revised. They retain their context-sensitive behavior, but initially display only carefully selected default tools.

Toolbars will appear as appropriate to the document or work at hand. Use the View – Toolbars menu to display additional toolbars.

You can also click the arrow icon located at the end of each toolbar to open a menu which provides the following options: Visible Buttons, Customize Toolbar, Dock Toolbar, Lock Toolbar Position, Dock All Toolbars.

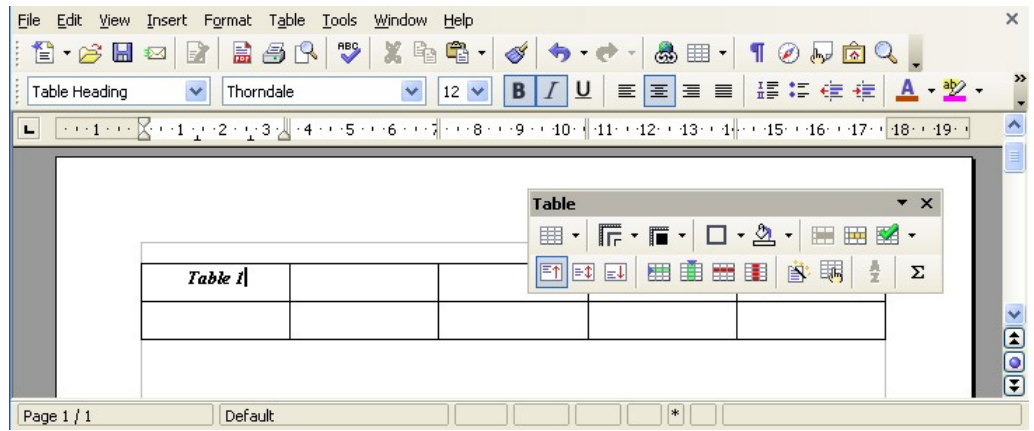

#### New File Format Names And Extensions

StarOffice 8 and OpenOffice.org 2.0 use the new OASIS (Organization for the Advancement of Structured Information Standards) OpenDocument XML (eXtensible Markup Language) file format as a default. Support of this format has been announced by KOffice and a number of other products.

● **Writer**

 OpenDocument Text [.odt] OpenDocument Text Template [.ott] OpenDocument Master Document [.odm]

- **Calc** OpenDocument Spreadsheet [.ods] OpenDocument Spreadsheet Template [.ots]
- **Draw** OpenDocument Drawing [.odg] OpenDocument Drawing Template [.otg]
- **Impress** OpenDocument Presentation [.odp] OpenDocument Presentation Template [.otp]
- **Math** OpenDocument Formula [.odf]
- **HTML Template** HTML Document Template [.oth]

#### Enhanced PDF Export

The PDF export functionality offers improved graphics output. The user has now the ability to use lossless compression or to set the quality level for exported images.

The PDF export also supports:

- Hyperlinks
- Table of contents
- Document outline (for easy document navigation)
- Document notes
- PDF controls
- Tagged PDF (for Writer only)

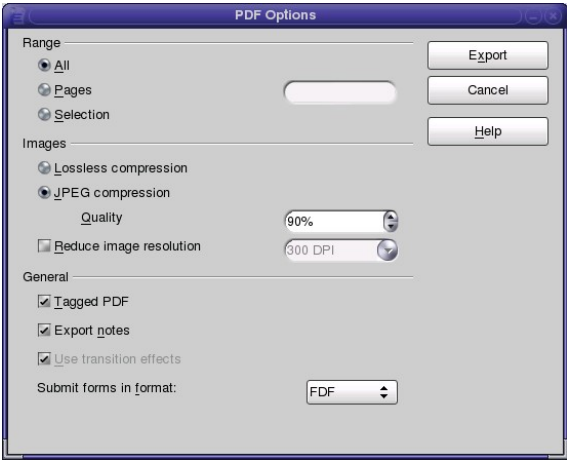

#### Native Desktop Theme Integration (Native Widget Rendering)

To enhance integration of StarOffice with the underlying desktop, all user interface elements (such as buttons and scrollbars) have the same look as those used in other "native" applications for that desktop . StarOffice dynamically updates its appearance when a desktop theme or color is changed.

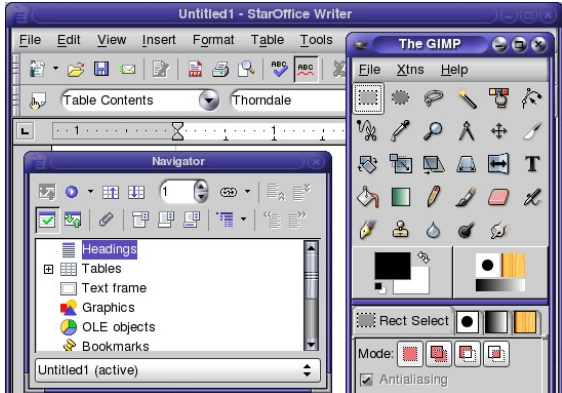

Native system theme integration will be available for Gnome (version 2.4 or higher) and Microsoft Windows (XP and newer) desktop environments. On Windows XP the "Windows XP Style" must be chosen under Settings->Control Panel->Display->Appearance to achieve the correct look.

Systems that do not support themes (e.g., Windows 98/ME/2000, CDE) do not display the improvements noted above.

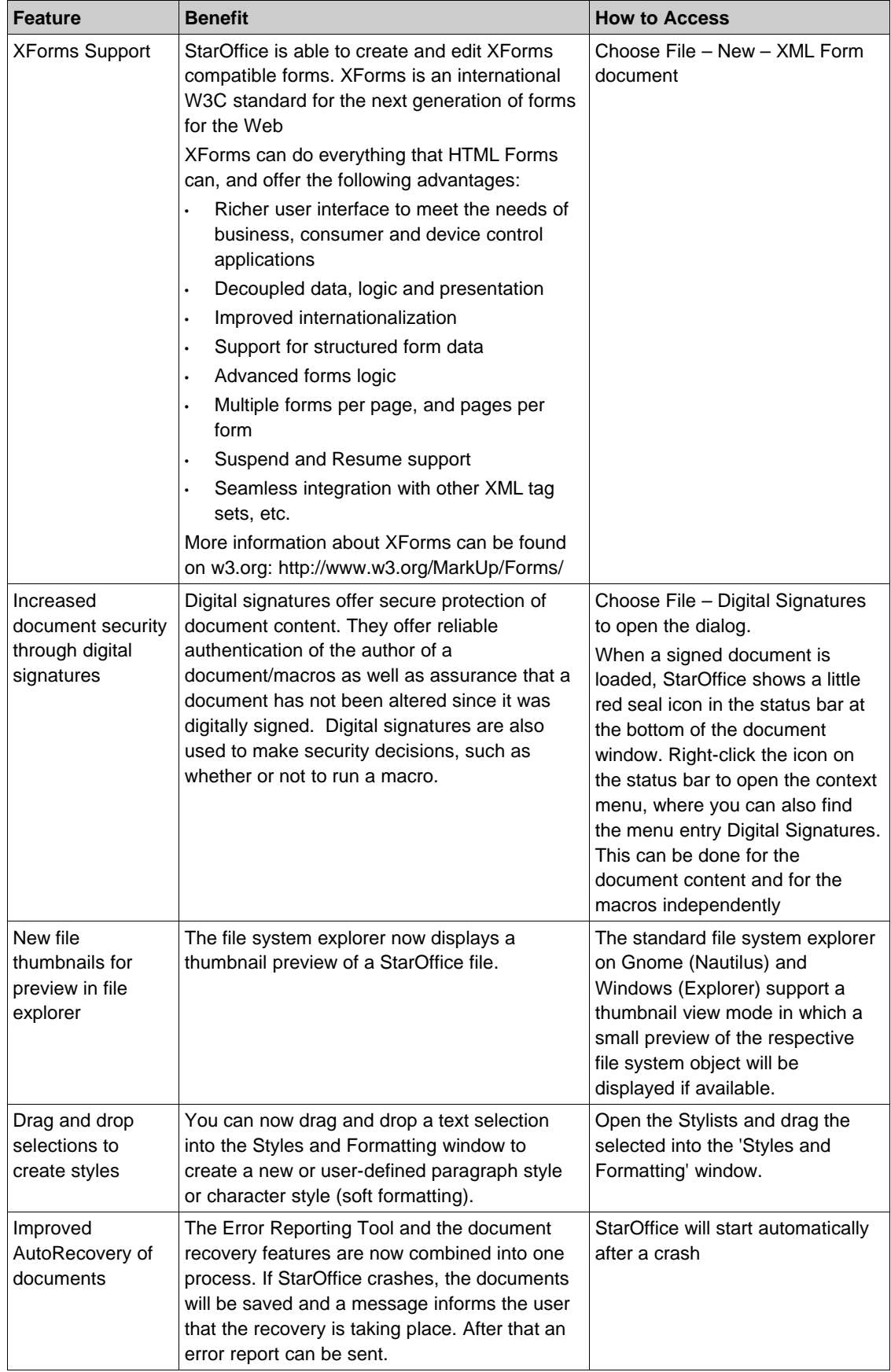

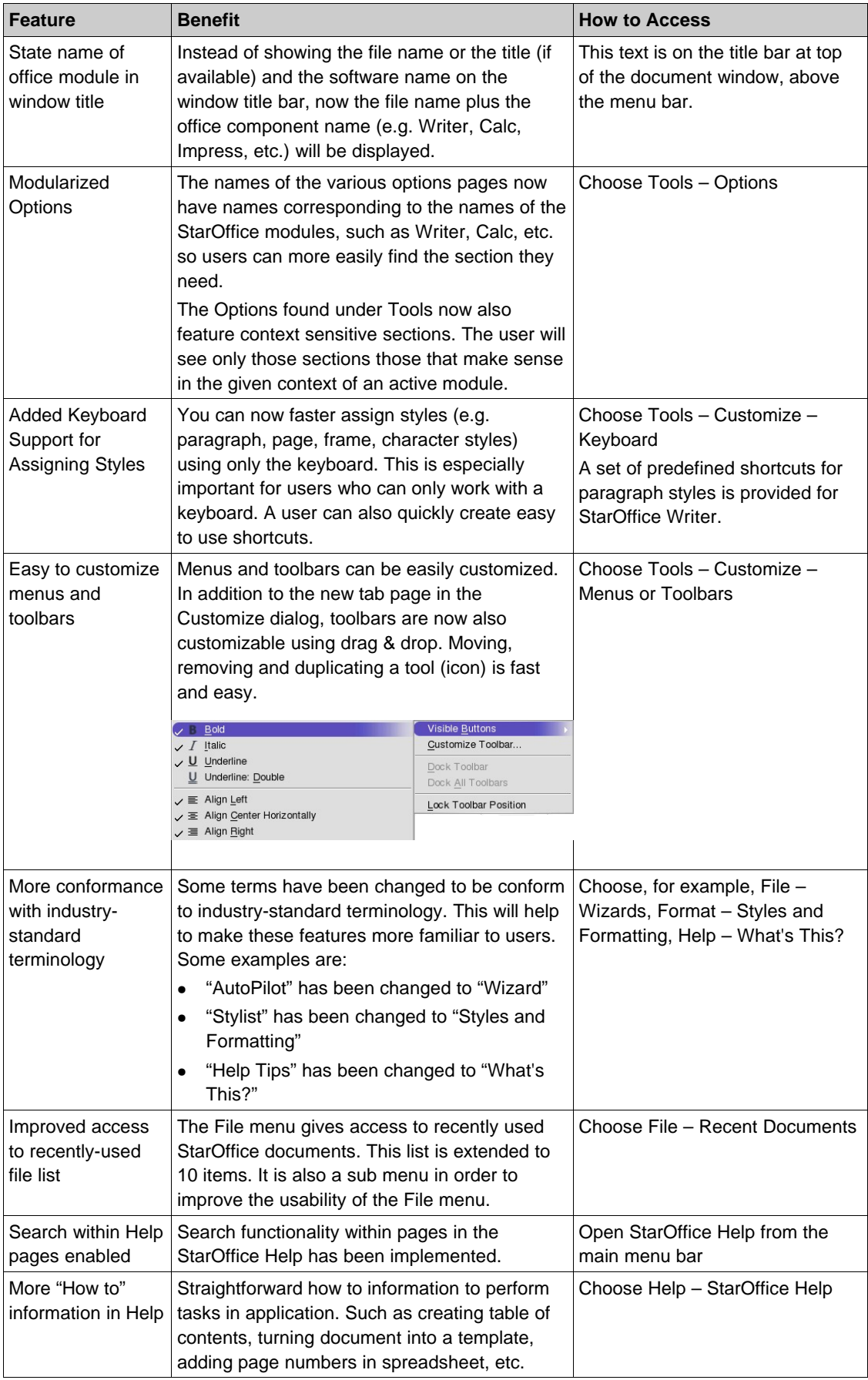

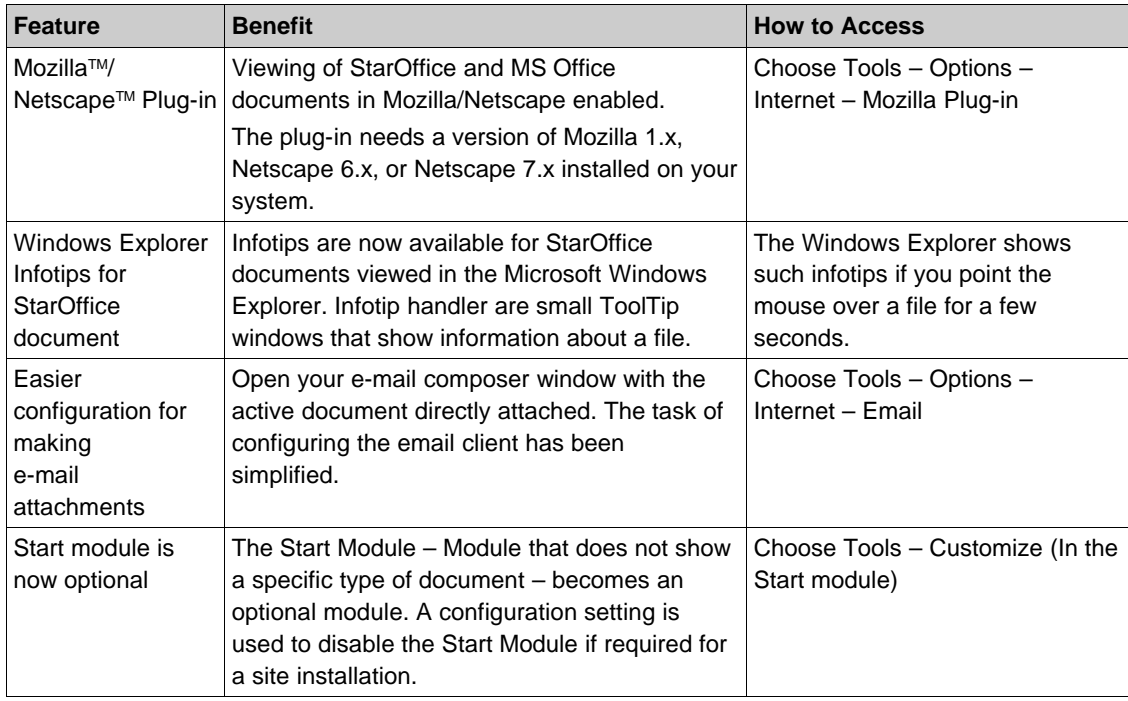

# StarOffice Writer

StarOffice Writer provides features for both the novice and the advanced user. By using one of the many included templates, beginners can quickly create anything from a professional letter to a gift certificate, resume or business invoice. Power users will find much to like as well, from the Stylist (now called Format Styles) to the new mail merge wizard, which will enable easy creation of mail merges.

#### Nested Tables

StarOffice 8 offers more flexibility in table creations. You can insert a table into a table cell. (This feature also improves the import/export of Microsoft Word documents, which can contain nested tables.)

How to access: place your cursor in the desired cell of a table. Choose Insert – Table (or Table – Insert – Table).

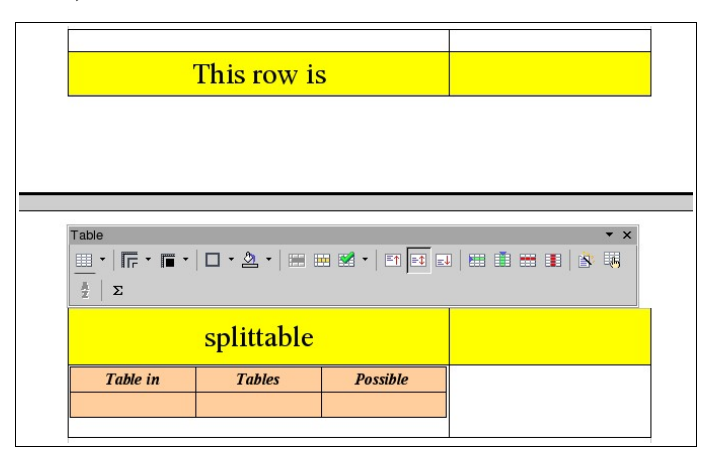

#### New Mail Merge Wizard

A new mail merge wizard makes sending form letters much easier than in previous versions of StarOffice, whether you print them or send them out via e-mail.

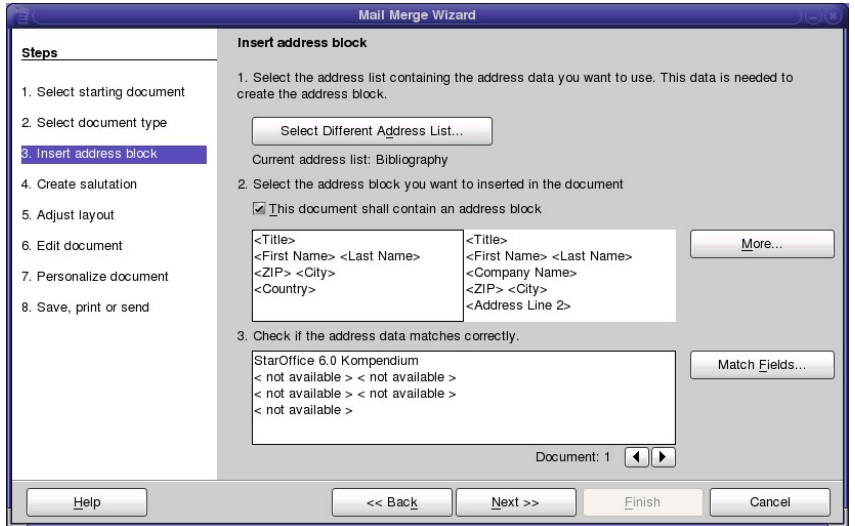

#### Format Paintbrush

StarOffice has a new tool to ease copy and paste styles (formatting). It is called the Format Paintbrush and directly transfers all formatting from text and objects to new targets. Choose the Format Paintbrush icon in the main toolbar.

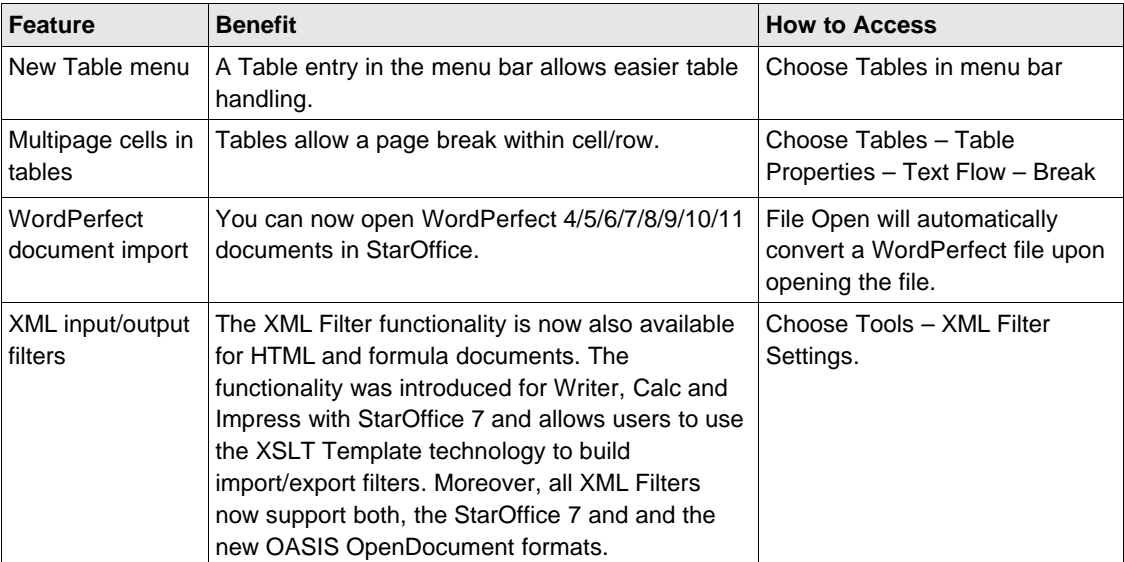

#### More Feature Highlights:

Í

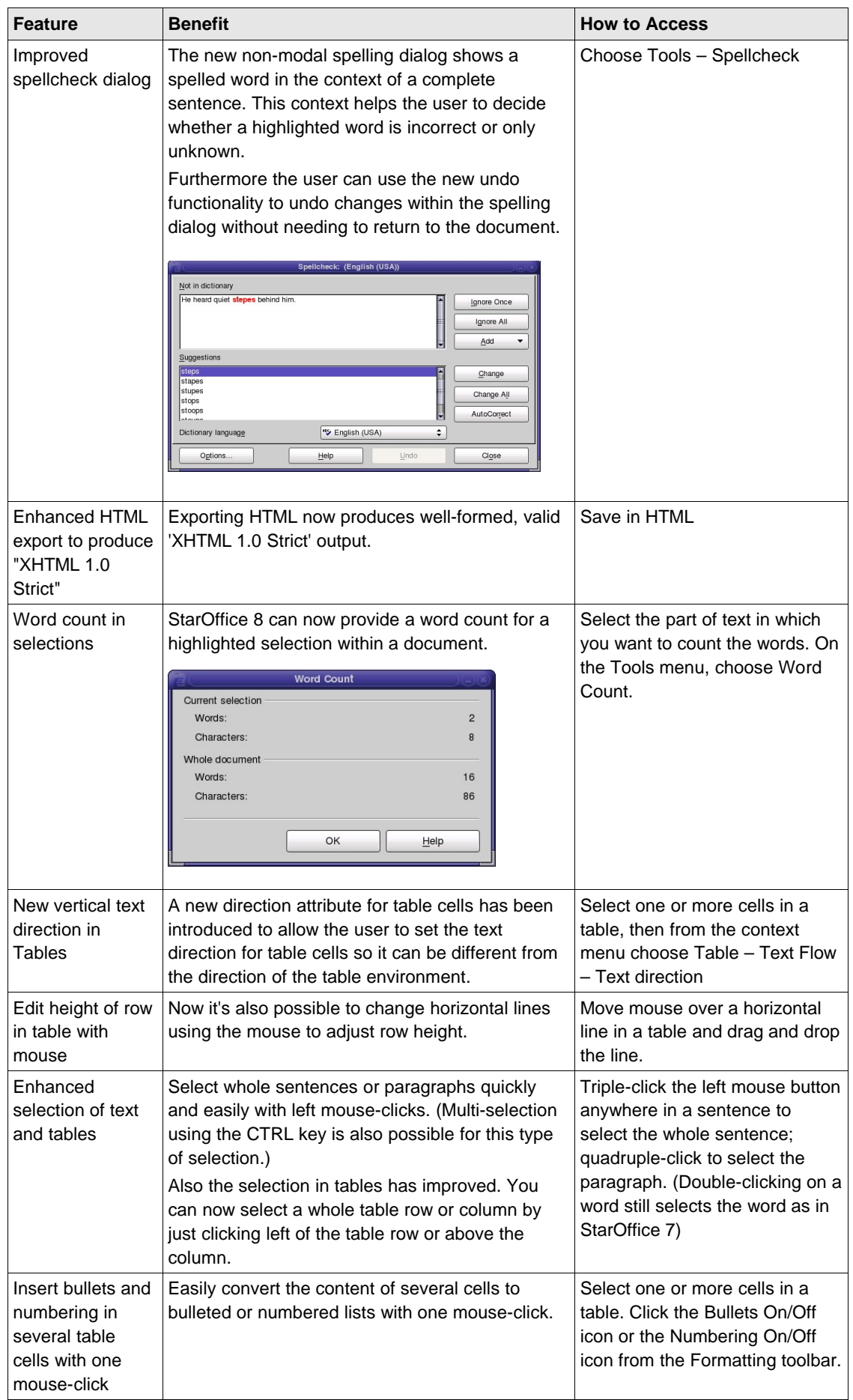

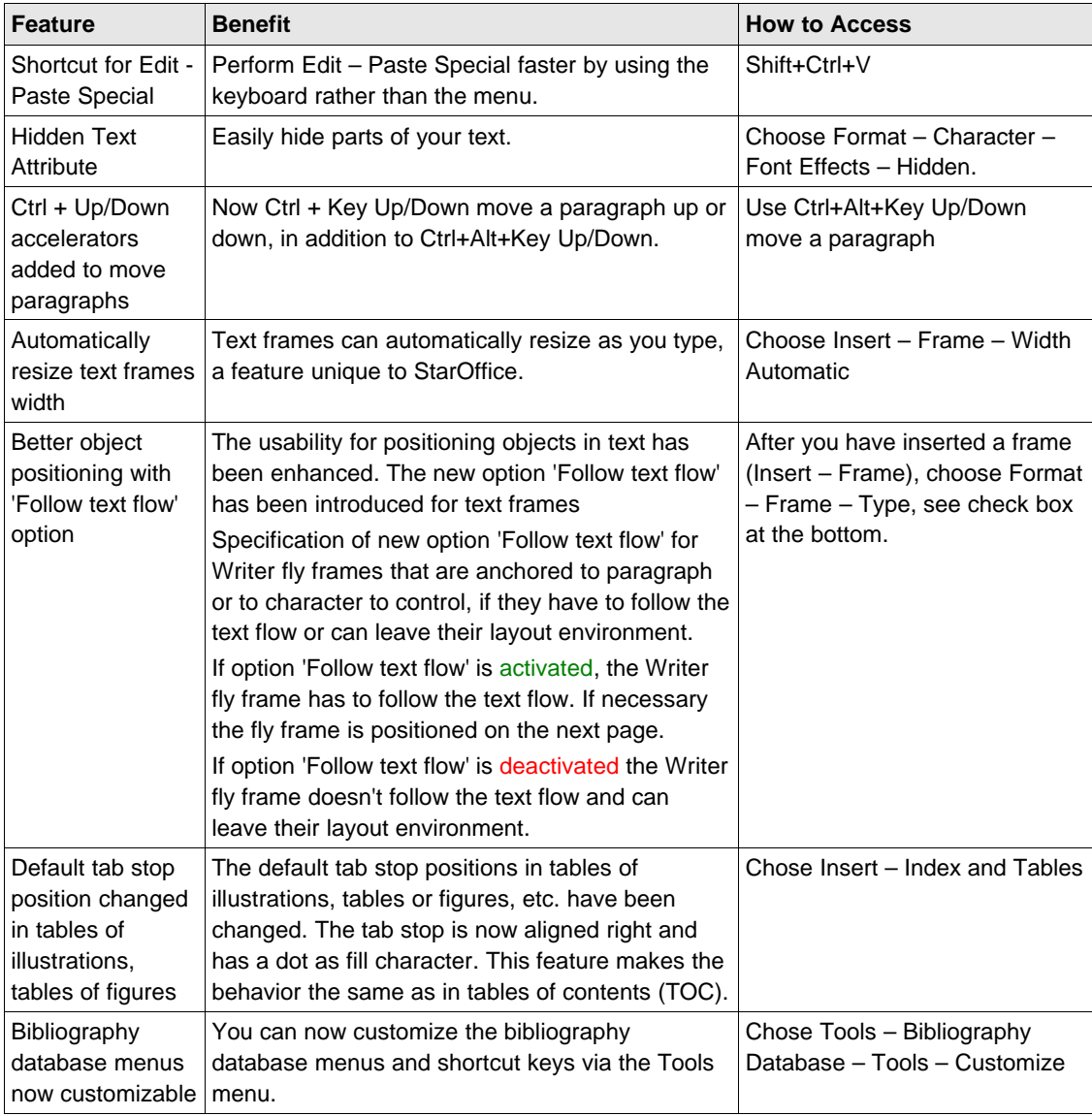

## StarOffice Calc

The StarOffice Calc spreadsheet allows you to calculate, analyze, share and visually communicate your data quickly and easily. You'll find features like the Scenario Manager (for what if analysis), flexible cell formatting, natural language formulas (use words like "capital + interest"), Data Pilot (track and summarize data in a cross-tabulated table) and built in templates (e.g. automatic currency exchange lookup). StarOffice 8 adds enhanced sorting options, more robust data import capability, easier printing, longer string length capability, more powerful matrix arrays and many new functions to improve MS Excel compatibility.

#### Row Limit Increased To 65536 Rows Per Sheet

The maximum number of rows in a StarOffice Calc spreadsheet has been increased to 65536 – the same as in Microsoft Excel spreadsheets. This number will be further increased in future releases.

#### Enhanced DataPilot

(DataPilot corresponds to Pivot Tables in Microsoft Excel). The DataPilot has been extended with the following functions:

- DataPilot tables can now include page fields.
- Result values can be shown in relation to results from other items.
- Field items can be sorted by their names or result values.
- Items can be hidden manually, or automatically using their result values.
- Tabular or outline layout mode can be selected for each field.
- Items can be grouped together manually, by value ranges, or by date parts.
- The "Show details" function can add fields to a DataPilot table ("drill down").

How to access: Choose Data – DataPilot. The "Layout" section of the DataPilot dialog has a new orientation area "Page" in addition to the existing "Column", "Row" and "Data" areas. A "More>>" button has been added to the Data Value dialog allowing you to select the type of display for each field. An "Options" button has been added to the column/row/page field dialog to select the new options. To group items, select the item names in the output table and choose Data – Outline – Group. For "Show details", double click on an item name, or choose Data – Outline – Hide Details or Show Details.

#### Enhanced Header/Footer Dialog

You can now choose from a predefined set of headers and footers. This feature reflects how Microsoft Excel handles headers and footers.

How to access: Choose Edit – Headers & Footers

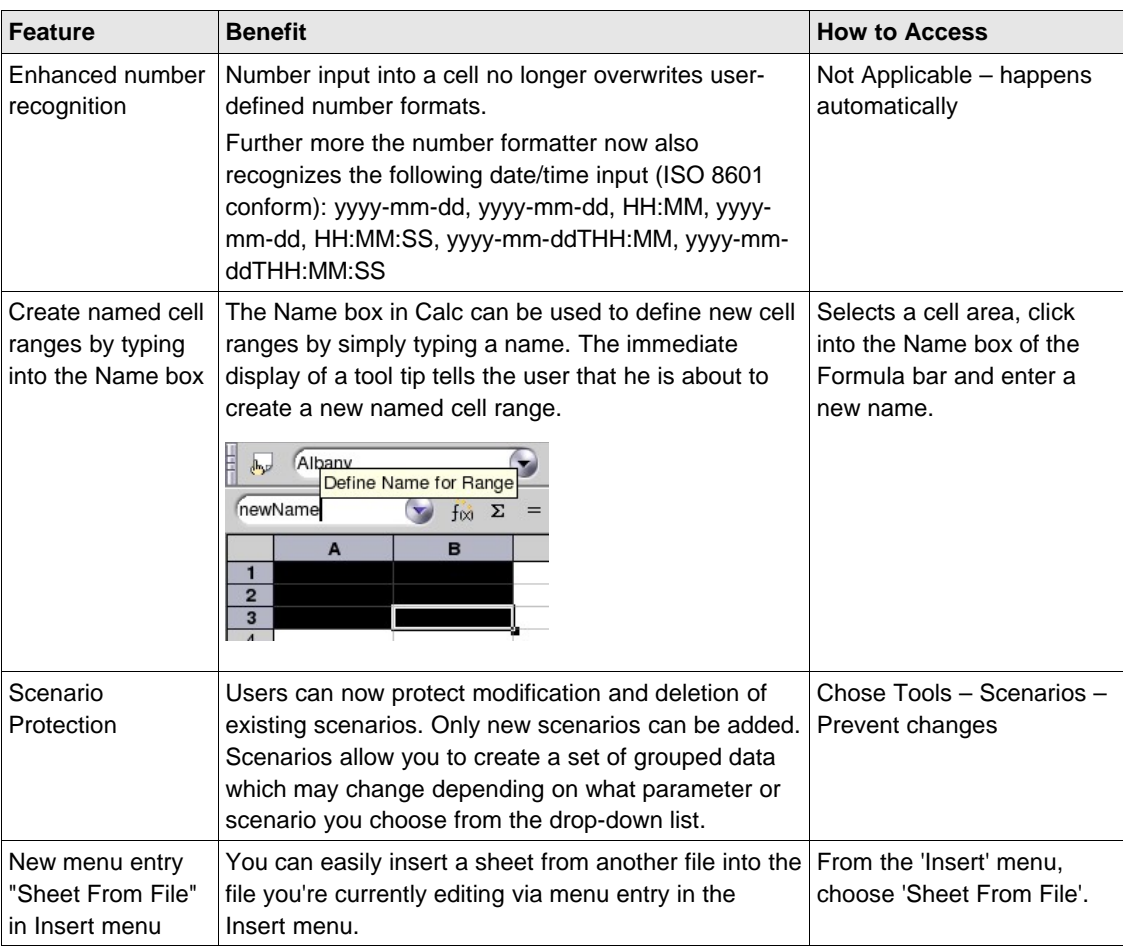

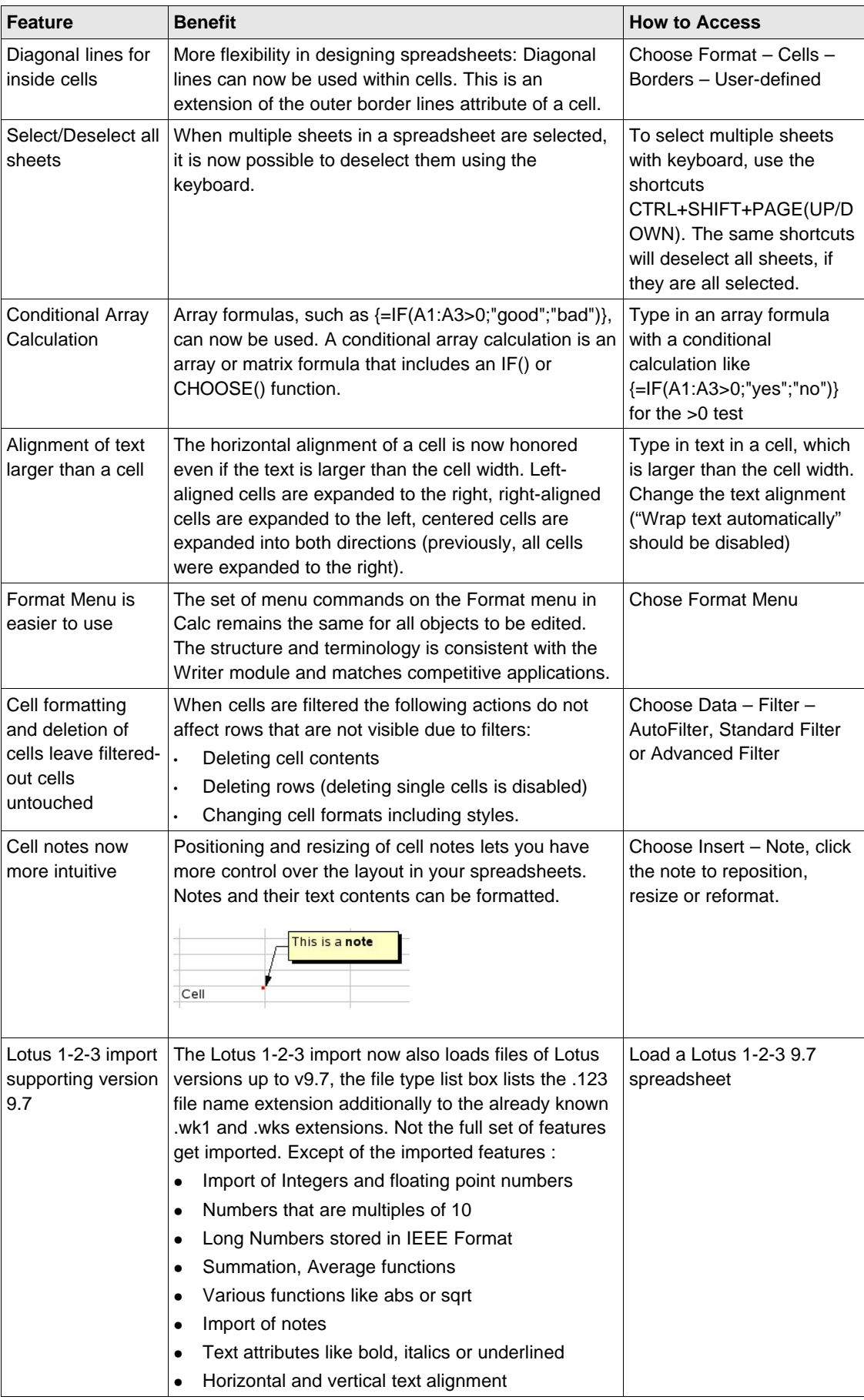

## StarOffice Impress

StarOffice Impress module is a full-featured presentation tool, complete with many preformatted templates and a wealth of image and text effects. But what really sets it apart is its remarkable animation and 3-D tools. So we're going to create a little two-slide presentation utilizing these and other Impress features.

#### Redesigned Impress For Better Presentation Results

Enjoy increased usability, more comfortable look and feel, and much more, with the new presentation engine. In addition, the multi-pane view lets you keep a better overview while you design your presentation. Compatibility with Microsoft PowerPoint has also improved.

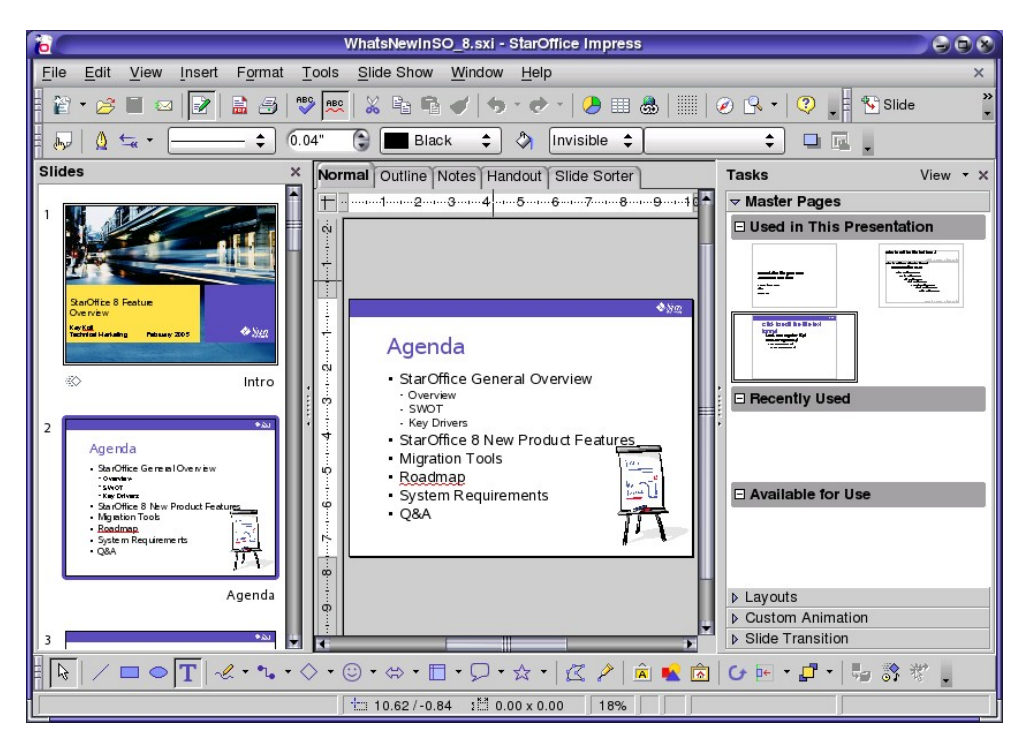

How to access: Choose File – New – Presentation

#### All Custom Animations Effects And Slide Transitions From Microsoft PowerPoint Available

The set of custom animation effects and the slide transitions are synchronized with Microsoft Power-Point. StarOffice 8 provides the same set with very similar names. PowerPoint users don't need any retraining.

How to access: Slide Show – Custom Animations

#### Multi Pane View

The new multi pane GUI of Impress with two more panes to the main working window makes creating and maintaining a slide show easier, faster, and more intuitive. A slide sorter on the left gives an overview of the presentation. A task pane on the right provides frequently used tools.

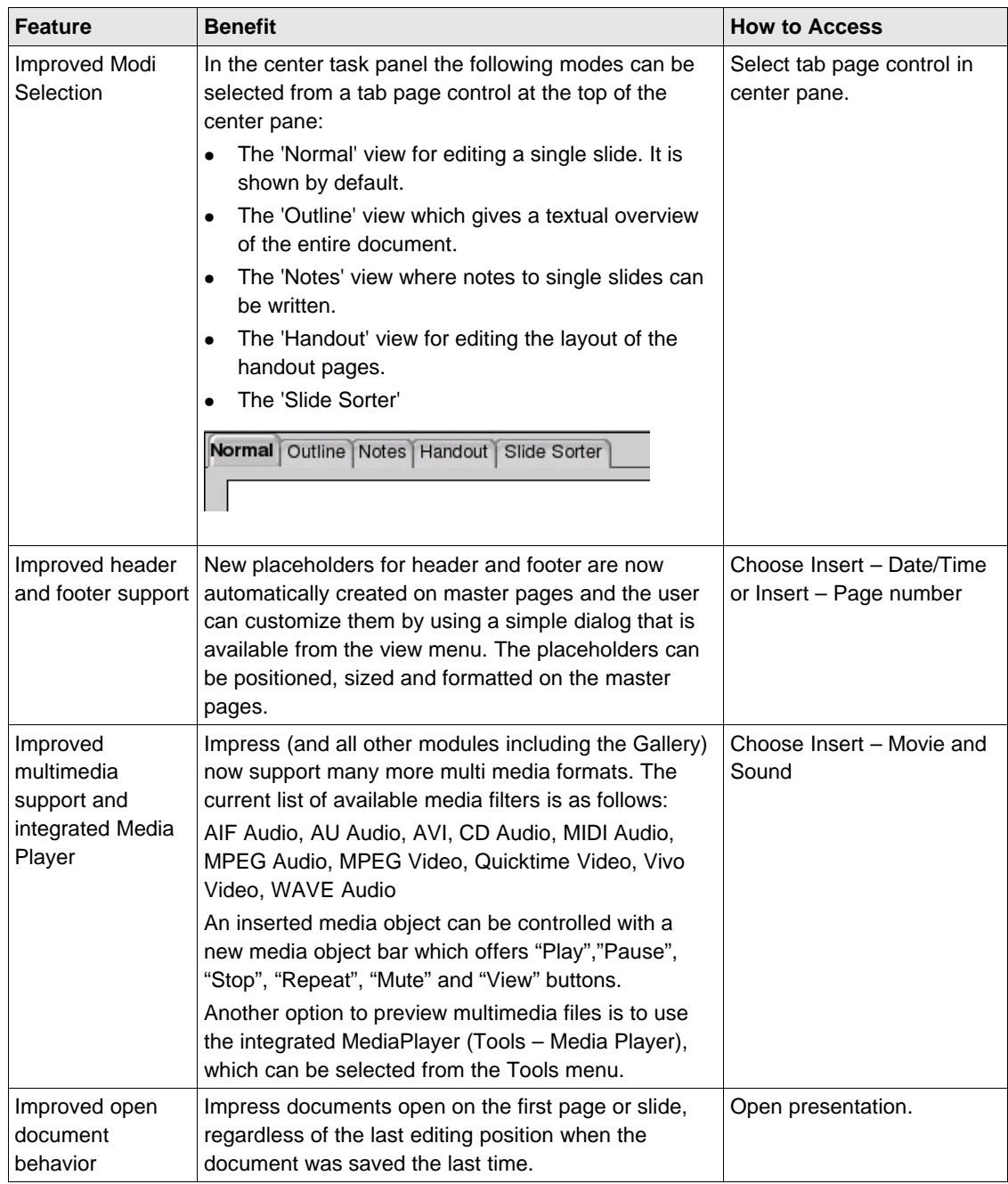

### StarOffice Base

#### New Database Front-end And Engine

StarOffice has a completely redesigned database front-end tool. StarOffice Base provides wizards to help you create forms, reports, queries, tables, views and relations. The forms, reports and queries are stored in a single file format so you can work with your database in the same way you would do in other popular databases.

StarOffice uses the open source, Java driven, HSQLDB database engine.

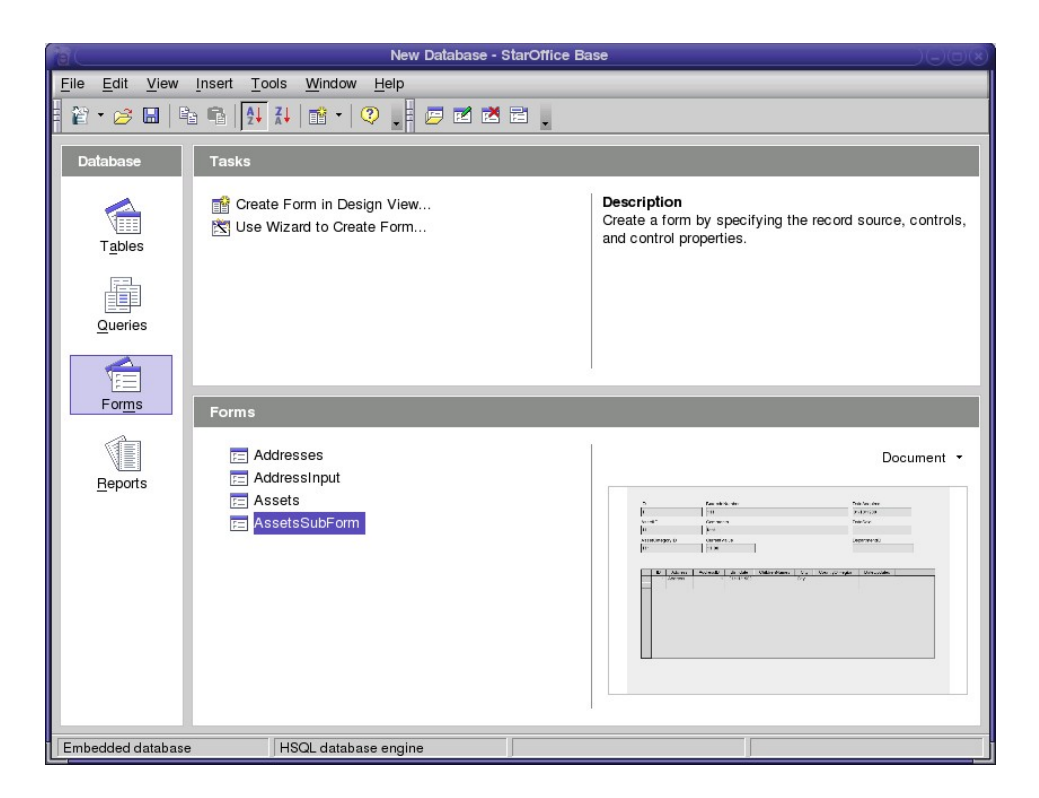

How to access: Open StarOffice Base in the Start menu. You can also start the database by doubleclicking a StarOffice Base file, or choosing File – Open or File – New in any StarOffice application.

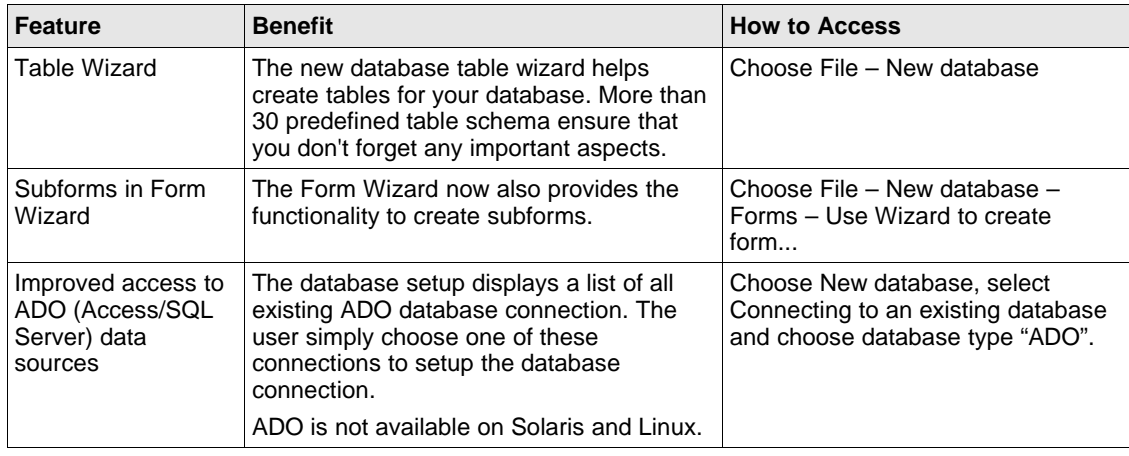

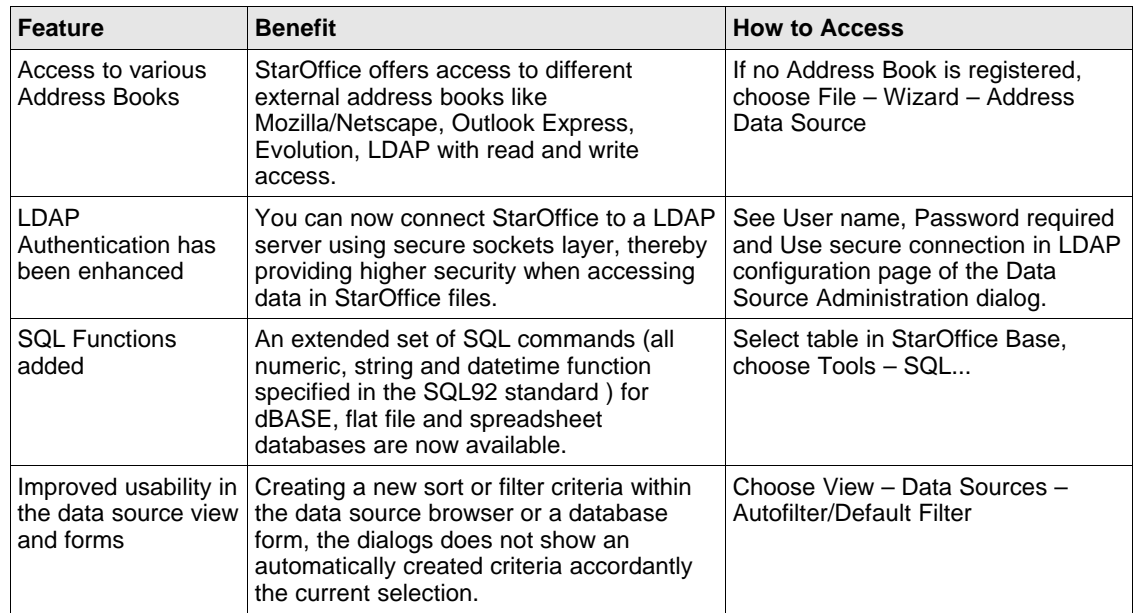

### Forms And Form Controls

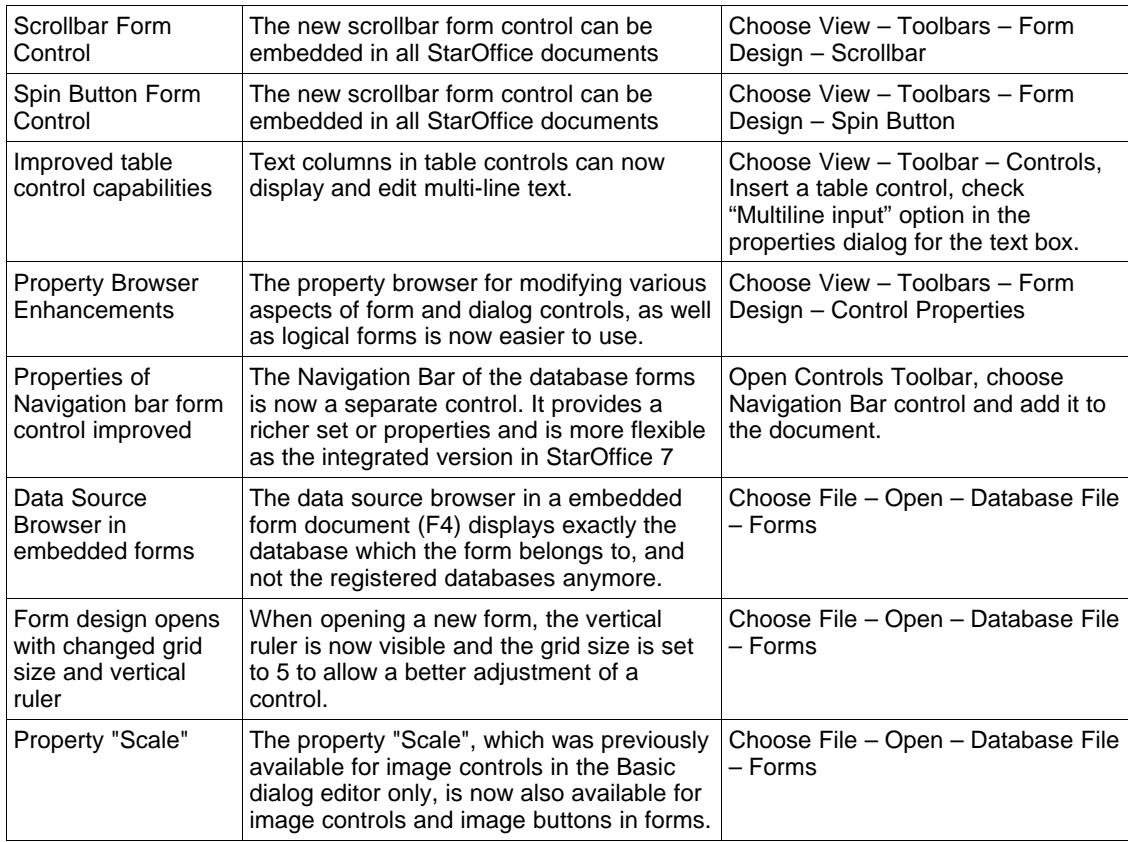

# Microsoft Office Interoperability

StarOffice 8 continues to improve on Microsoft Office import and export filters available today. StarOffice 8 has improved import and export of the following Microsoft Office objects:

- Password-protected MS Word and MS Excel files
- MS PowerPoint AutoShapes
- **Headers and Footers**
- Tables, paragraphs and table spaces in MS Word documents
- Large MS Excel spreadsheets
- Formulas in MS Excel
- Floating objects, page breaks and column breaks in MS Word documents
- MS Office files in XML formats

### Importing Of Password Protected Microsoft Word And Excel Documents

Password-protected Microsoft Word and Microsoft Excel documents can be opened using the Microsoft Office 97/2000 compatible document encryption (the original password is required).

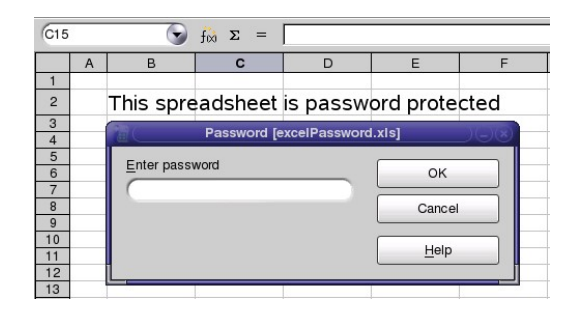

How to access: Start to open a password-protected document and the Enter Password dialog will appear.

## Same Set Of Shapes (AutoShapes) As Microsoft Provides

The Drawing Toolbar has been enhanced to include a rich set of new, commonly used drawing Shapes: Basic Shapes, Block Arrows, Symbol Shapes, Flowchart, and Stars and Banners. All shapes can be imported/exported to commonly known formats without data loss.

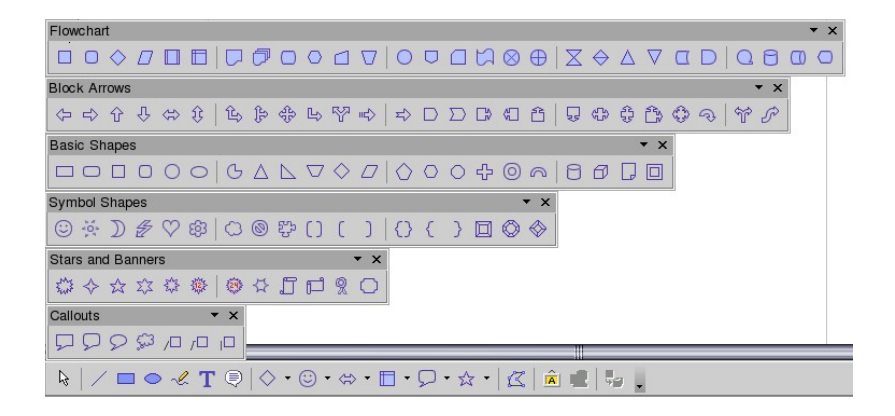

How to access: The drawing toolbar appears below the document. If it is not visible, choose View – Toolbars – Drawing

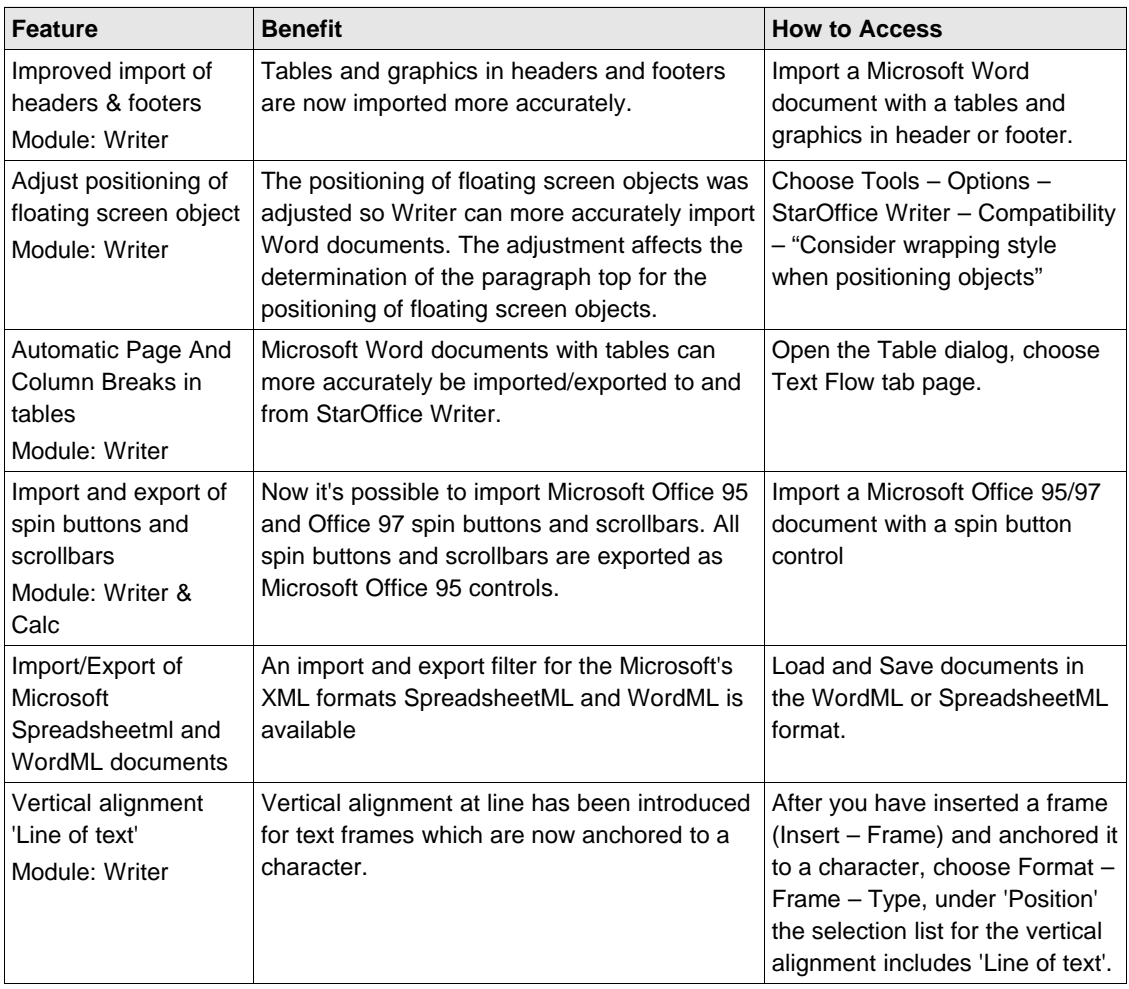

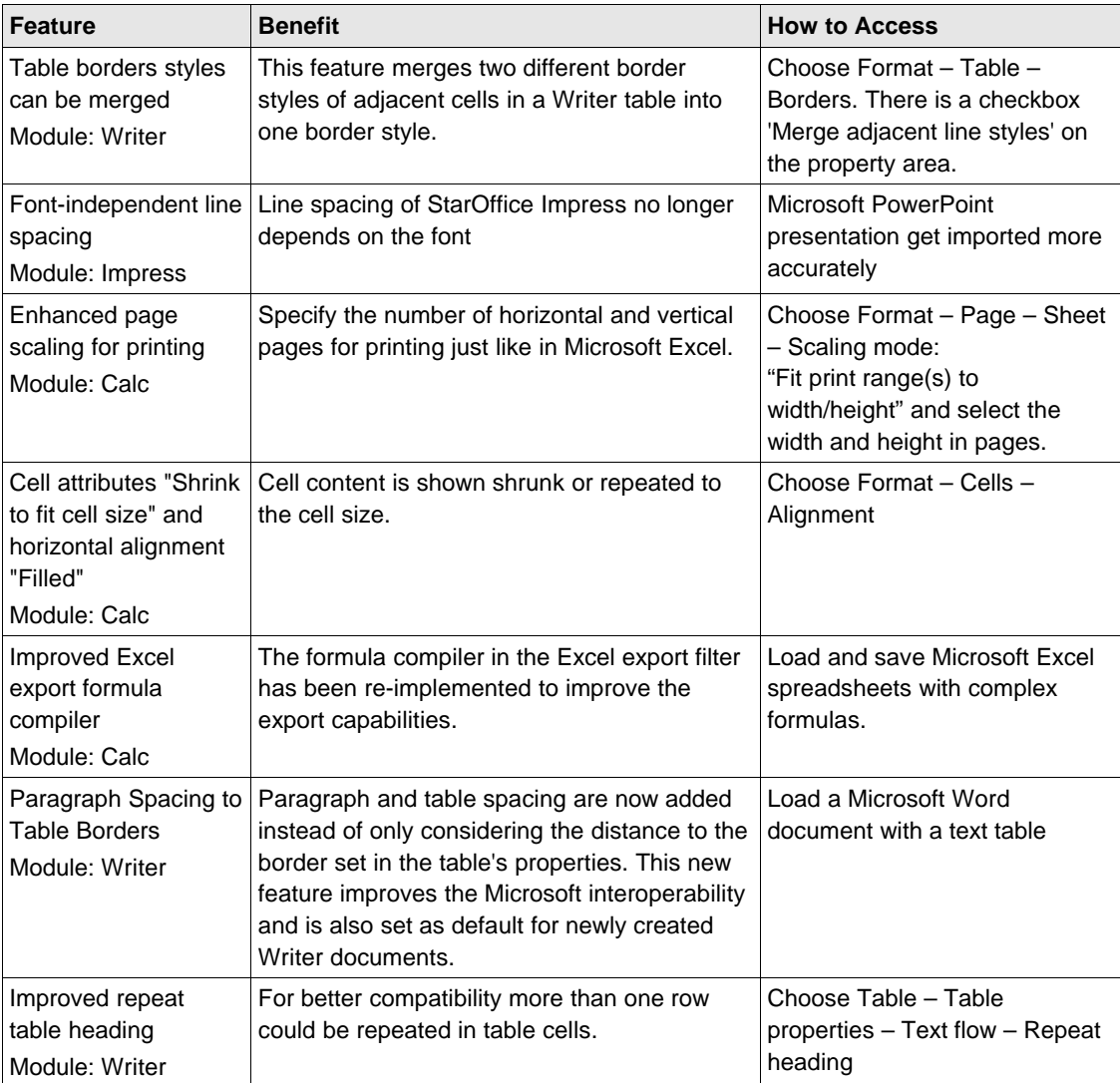

# Installation and Configuration

StarOffice 8 introduces a host of new features to ease installation and user administration. StarOffice now follows the installation procedures of the operating system. StarOffice user settings are now configured using a tool originally introduced in the Java Desktop System (JDS). The Java Desktop System Configuration Manager helps to manage StarOffice user configuration data, such as profiles and security settings. In addition, multi-language installation is significantly easier with StarOffice 8 as the users can decide what language(s) they want to use at install time, rather than re-installing a separate language pack after installation of the core StarOffice product.

### Native Installation Support

The StarOffice setup and installation is now based on the most common installation type provided on the respective operating systems. These are 'pkg' packages on Solaris, 'rpm' packages on Linux, and 'MSI' packages on Windows.

How to access: Start the setup or use the pkgadd or rpm installers for a silent installation

### Multi-language Installation

During StarOffice setup the user can select which languages should be installed. The user can switch between these languages.

How to access: Tools – Options – Language settings – User Interface

### Central Configuration Tool (Enterprise Edition only)

The JDS Configuration Manager is the solution for central management of StarOffice configuration settings. With this tool it is possible to view, define, and enforce StarOffice configuration settings on different levels of an organization's hierarchy (such as organization, group or user level). These settings ('policies') are stored in a central configuration repository (usually an existing enterprise LDAP server). This way an administrator can prevent unsophisticated StarOffice users from reconfiguring a system, violating security policies, repositioning icons, etc.

The JDS Configuration Manager is part of the StarOffice Enterprise Edition (the Enterprise Edition is available from Sun sales, please visit [www.sun.com/sales](http://www.sun.com/sales) for more information) and replaces the Star-Office<sup>™</sup> Configuration Manager (SCM) of StarOffice 7, adding the following new features:

- **Improved User Interface:** The user interface is completely redesigned. It provides a better overview of all configuration items and offers simpler interaction with the user.
- **Performance and Scalability Improvements:** A local registry and incremental updates offer a much better performance during startup and runtime.
- **Profiles:** With profiles it is possible to group and organize settings. The profiles can be reused for different parts of your organization or individual users.

● **Reports**: Reports allow you to display a summary of resulting settings. It's possible to store or print out these reports for archive purposes.

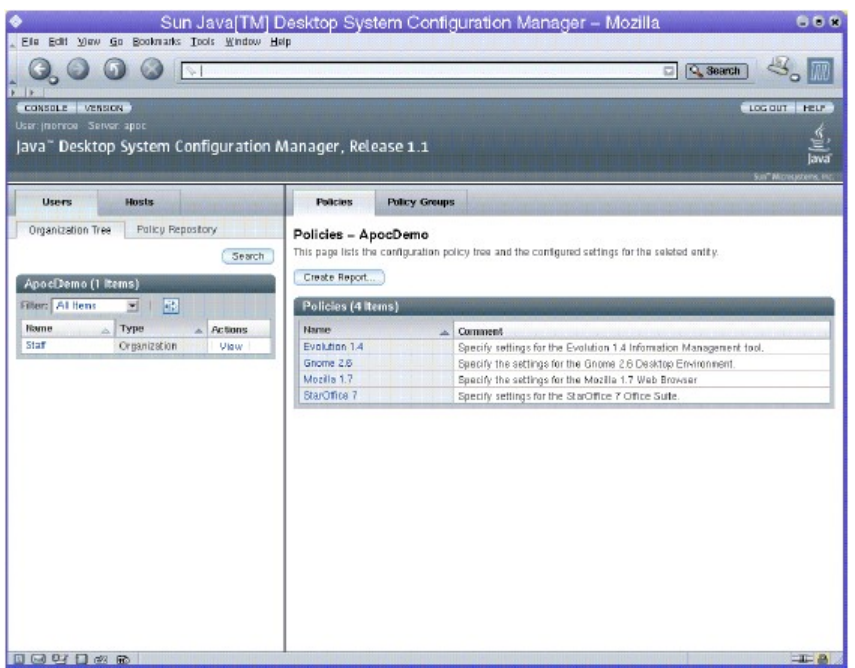

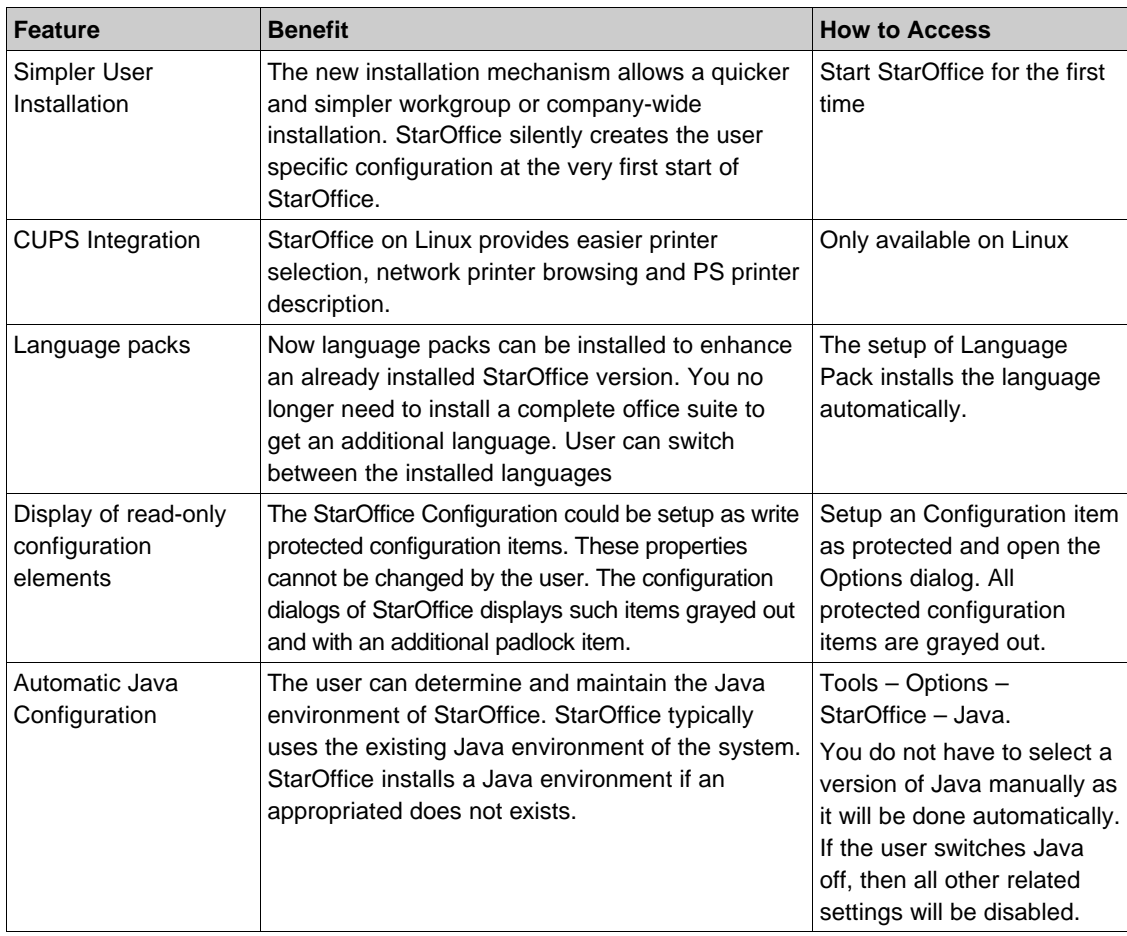

# 5 Developer-Specific Features

StarOffice 8 builds on the strong developer offering in StarOffice 7 by adding two more programming languages, providing the capability to write macros in other languages (in addition to StarOffice Basic) and by enhancing the SDK and StarOffice Basic debugger. In addition, Developers get improved MS Office compatibility by being able to import Microsoft Office VBA dialogs.

### Support For Additional Macro Languages Added By Scripting Framework

StarOffice can be automated by scripting the StarOffice API in Java, JavaScript<sup>™</sup> and Beanshell as well as StarOffice Basic. Macros written in Java can be developed in and deployed from NetBeans™. Editors for JavaScript and BeanShell, as well as the StarOffice Basic integrated development, ship with StarOffice.

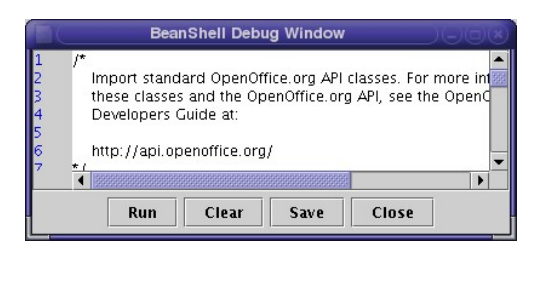

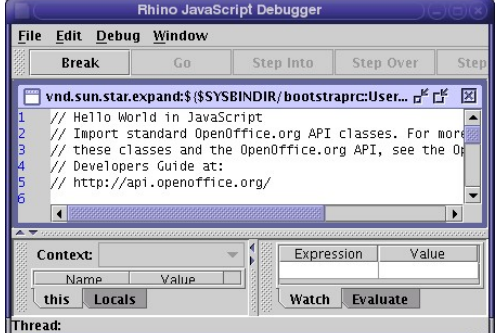

The framework could be extended by other programming languages. The OpenOffice.org community, for example, is currently working on a solution for Python. Users can assign code to menu items, keyboard shortcuts, application and document events, form controls within documents and various objects within documents.

### Programmatic Control Of Menu And Toolbar Items

Developers can adapt menu bar and toolbar layouts to their needs. Menus, pop up menus and toolbars are accessible via the API. They can be inserted, removed or modified at runtime in StarOffice.

### Basic IDE Macro Chooser And Macro Organizer

The Scripting Framework allows the user to develop macros in languages other than StarOffice Basic. The Macro Organizer helps to manage the macros. Users will find access to the various dialogs for Macro management via Tools – Macros submenu.

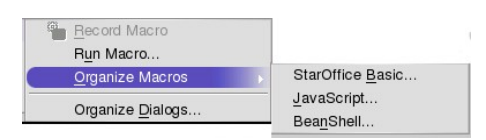

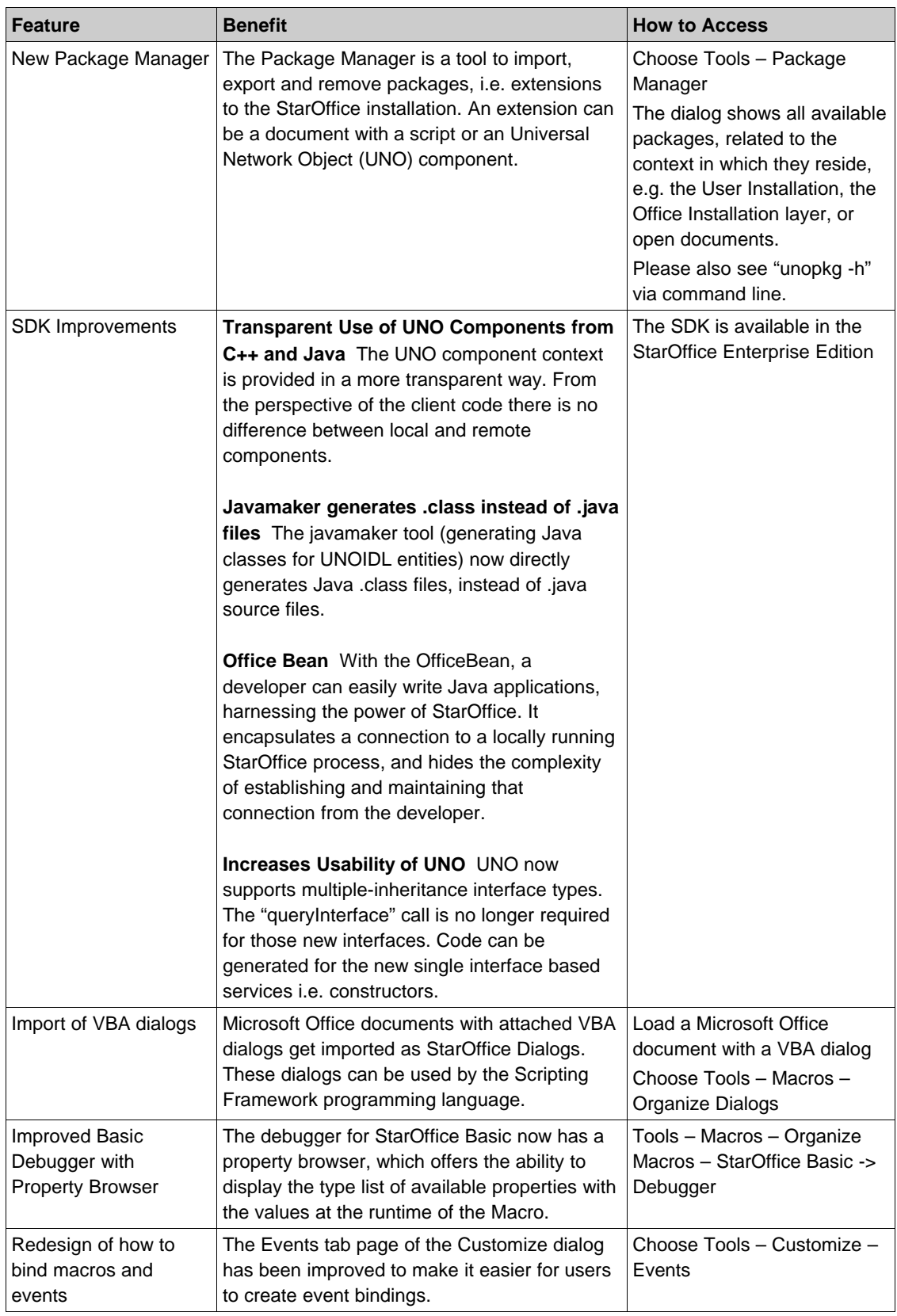

## Internationalization Features

StarOffice 8 adds a number of features to improve installation, usability and readability across the global languages supported by StarOffice. Installation of individual, modular language packs makes it much easier for the user to switch between languages.

Note that StarOffice in Asian languages (Simplified Chinese, Traditional Chinese, Japanese, and Korean, also referred to as CJK) is known as StarSuite<sup>TM</sup>.

### Translator For Simplified To Traditional Chinese And Vice Versa

Easily transfer Chinese written text between simplified Chinese and traditional Chinese characters. Similar to the translation or conversion that happens between Japanese Hiragana/Katakana and Korean Hangul/Hanja.

How to access: Choose Tools – Language. This feature is only available when CJK support under "Tools – Options – Language Settings – Languages" is turned on. Otherwise the entry will remain hidden.

### Language Packs

Now language packs can be installed to enhance an already installed StarOffice version. You no longer need to install a complete office suite for each language. User can switch in between the installed languages

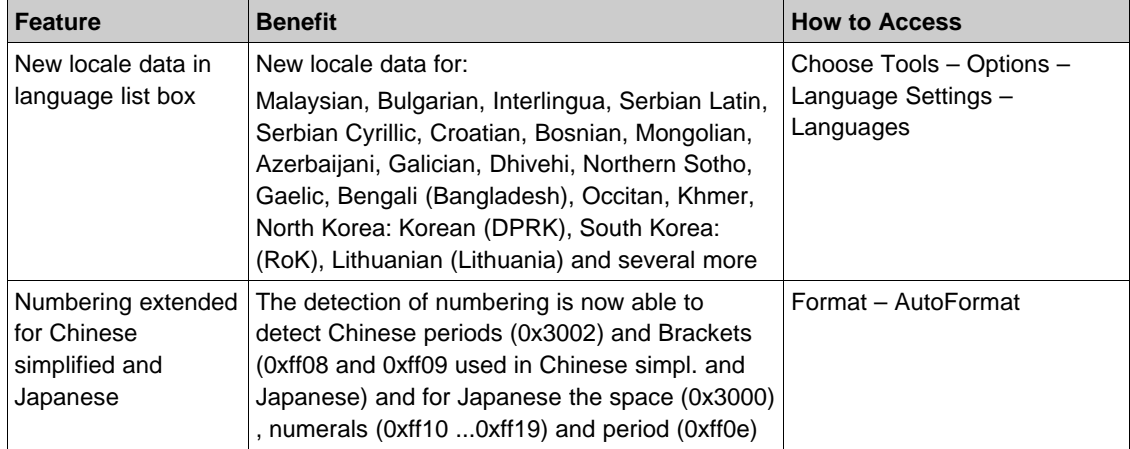

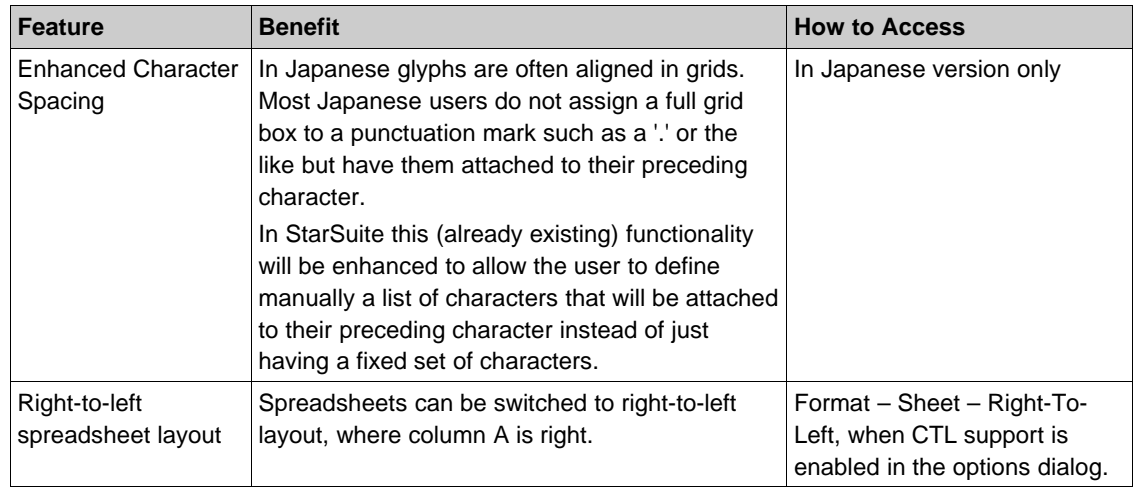

# **System Requirements**

Below are the system requirements for the StarOffice 8 Beta:

### Microsoft Windows

- MS 98, ME, 2000 (Service Pack 2 or higher) or XP (Please note the discontinuation of support of Windows NT)
- Pentium compatible PC
- 128 Mbytes RAM
- 250 Mbytes available hard disk space
- 800 x 600 or higher resolution graphic device with 256 colors

### Solaris Operating Environment: SPARC Platform Edition

- Solaris 8 OS or higher. Solaris 9 is recommended
- 128 Mbytes RAM
- 400 Mbytes available hard disk space
- X-Server with 800 x 600 or higher resolution with 256 colors
- Gnome 2.0 or higher required for support of assistive technology tools

### Solaris Operating Environment: X86 Platform Edition

- Solaris 8 OS or higher. Solaris 9 is recommended
- 128 Mbytes RAM
- 400 Mbytes available hard disk space
- X-Server with 800 x 600 or higher resolution with 256 colors
- Gnome 2.0 or higher required for support of assistive technology tools

### Linux

- Linux kernel version 2.2.13 or higher glibc2 version 2.2.0 or higher
- Pentium compatible PC
- 128 Mbytes RAM
- 350 Mbytes available hard disk space
- X-Server with 800 x 600 or higher resolution with 256 colors